# 华为云会议

# 计费说明

文档版本 02 发布日期 2024-04-22

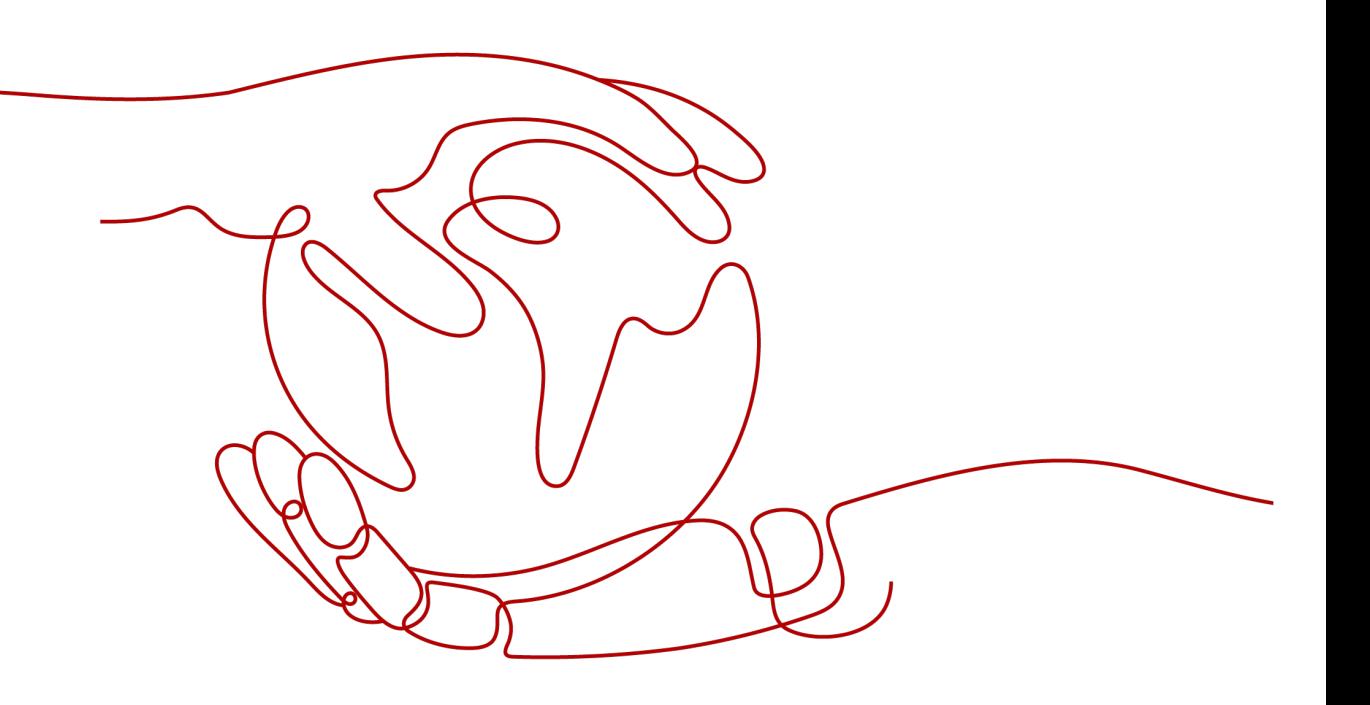

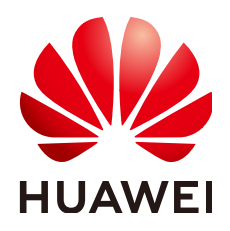

# 版权所有 **©** 华为技术有限公司 **2024**。 保留一切权利。

非经本公司书面许可,任何单位和个人不得擅自摘抄、复制本文档内容的部分或全部,并不得以任何形式传 播。

# 商标声明

**、<br>HUAWE和其他华为商标均为华为技术有限公司的商标。** 本文档提及的其他所有商标或注册商标,由各自的所有人拥有。

# 注意

您购买的产品、服务或特性等应受华为公司商业合同和条款的约束,本文档中描述的全部或部分产品、服务或 特性可能不在您的购买或使用范围之内。除非合同另有约定,华为公司对本文档内容不做任何明示或暗示的声 明或保证。

由于产品版本升级或其他原因,本文档内容会不定期进行更新。除非另有约定,本文档仅作为使用指导,本文 档中的所有陈述、信息和建议不构成任何明示或暗示的担保。

目录

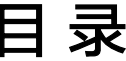

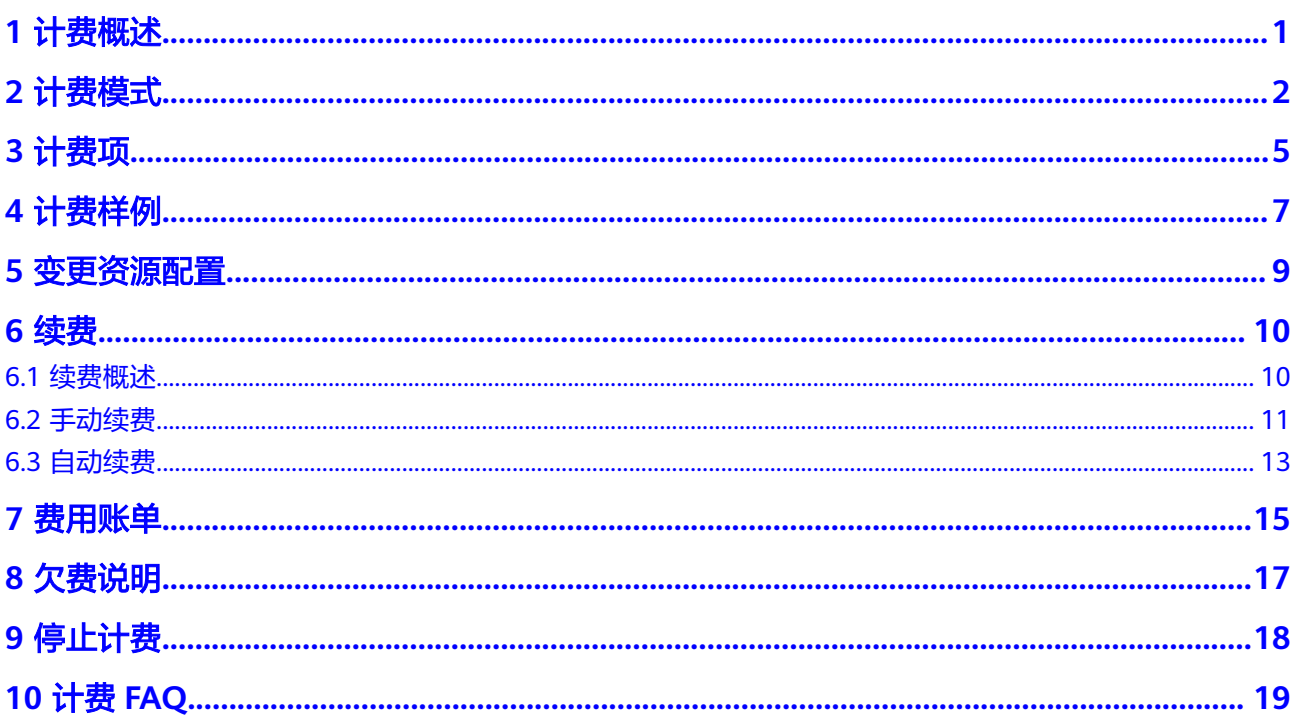

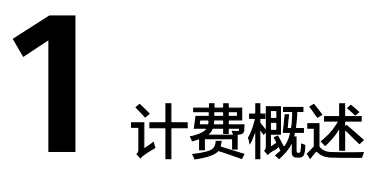

<span id="page-3-0"></span>通过阅读本文,您可以快速了解华为云会议 Meeting的计费模式、计费项、续费、欠 费等主要计费信息。

● 计费模式

华为云会议资源提供包年/包月计费模式,详细介绍请参见<mark>计费模式</mark>。

● 计费项

华为云会议计费项由云会议室、硬件接入账号、录播空间组成。了解每种计费项 的说明、计费公式等信息,请参见<mark>计费项</mark>。

如需了解实际场景下的计费样例以及各计费项的费用计算过程,请参见**计费样** [例](#page-9-0)。

● 续费

华为云会议资源在到期后会影响服务的使用体验。如果您想继续使用华为云会议 资源,需要在规定的时间内进行续费,否则将影响会议人数上限、单次会议时 长、会议录制等功能的使用。

续费包括手动续费和自动续费两种方式,您可以根据需求选择。了解更多关于续 费的信息,请参见<mark>续费概述</mark>。

● 费用账单

您可以在"费用中心 > 账单管理"查看与华为云会议相关的流水和明细账单,以 便了解您的消费情况。如需了解具体操作步骤,请参见<mark>费用账单</mark>。

● 欠费

在使用华为云会议时,账户的可用额度小于待结算的账单,即被判定为账户欠 费。欠费后,可能会影响云服务资源的正常运行,需要及时充值。详细介绍请参 [见欠费说明](#page-19-0)。

停止计费

会议资源暂不支持自助退订,购买时请提前预估资源使用量,避免造成资源浪 费。

如因特殊原因需要退订,请<mark>提交工单</mark>。 详细介绍请参见**停止计费**。

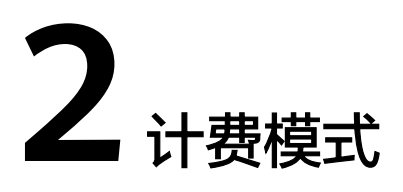

<span id="page-4-0"></span>华为云会议资源提供包年/包月计费模式,适用于对资源需求稳定的用户。 本章节将介绍华为云会议资源的计费规则。

# 适用场景

包年/包月计费模式需要用户预先支付一定时长的费用,适用于长期、稳定的业务需 求。

# 适用计费项

华为云会议资源计费项如表**2-1**所示。

# 表 **2-1** 适用计费项

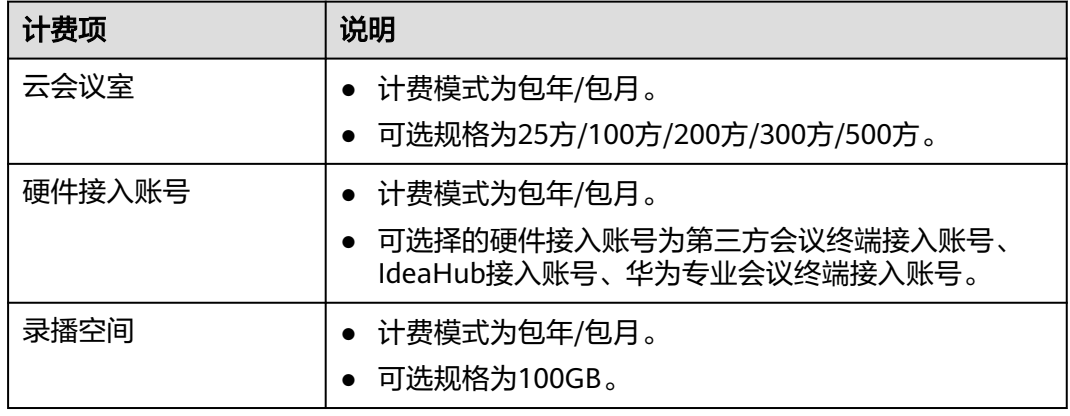

# 计费周期

包年/包月华为云会议资源的计费周期是根据您购买的时长来确定的(以UTC+8时间为 准)。一个计费周期的起点是您开通或续费资源的时间(精确到秒),终点则是到期 日的23:59:59。

例如,如果您在2023/03/08 15:50:04购买了时长为1年的云会议资源,那么其计费周 期为: 2023/03/08 15:50:04 ~ 2024/03/08 23:59:59。

# 计费示例

假设您在2023/03/08 15:50:04购买了华为云会议,计费资源包括云会议室、IdeaHub 接入账号以及录播空间。购买时长为1年,并在到期前手动续费1年,则:

- 第一个计费周期为: 2023/03/08 15:50:04 ~ 2024/03/08 23:59:59
- 第二个计费周期为: 2024/03/08 23:59:59 ~ 2025/03/08 23:59:59

您需要为每个计费周期预先付费,各项华为云会议资源单独计费,计费公式如表**2-2**所 示。

### 表 **2-2** 计费公式

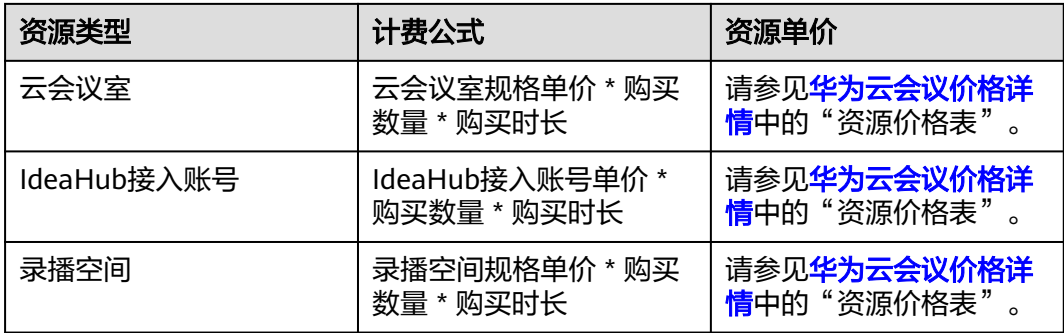

图**2-1**给出了上述示例配置的费用计算过程。

须知

图中价格仅供参考,实际计算请[以华为云会议价格详情中](https://www.huaweicloud.com/intl/zh-cn/pricing/index.html#/vc)的价格为准。

图 **2-1** 华为云会议资源费用计算示例

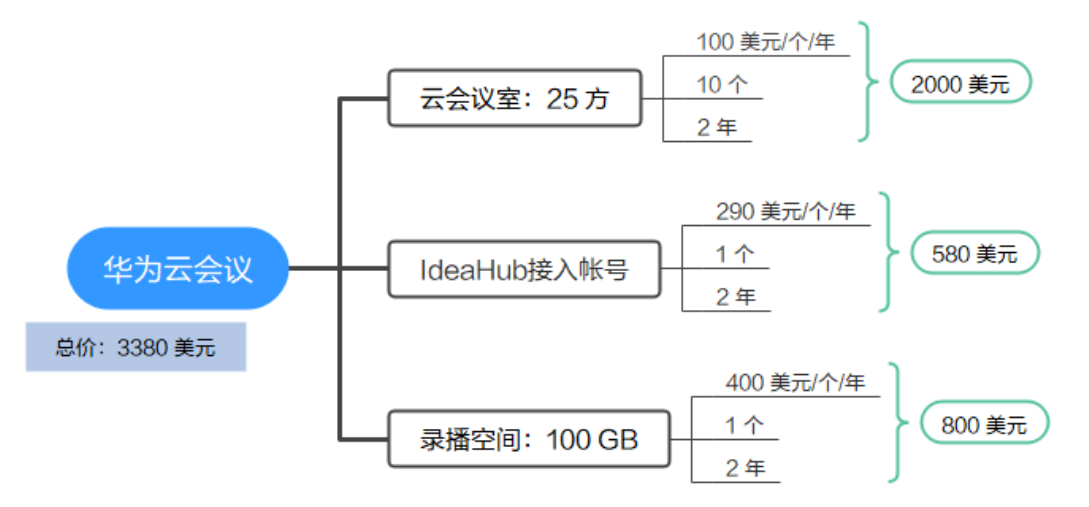

# <span id="page-6-0"></span>变更资源配置

第三方会议终端接入账号、IdeaHub接入账号、华为专业会议终端接入账号、录播空 间可通过新购资源进行资源扩容。

云会议室仅支持资源数量扩容,不支持资源规格扩容,可根据需要购入相应规格的资 源。

# 到期后影响

图**2-2**描述了包年/包月华为云会议资源各个阶段的状态。购买后,在计费周期内资源 正常运行,此阶段为有效期;资源到期而未续费时,将陆续进入宽限期和保留期。

图 **2-2** 包年/包月华为云会议资源生命周期

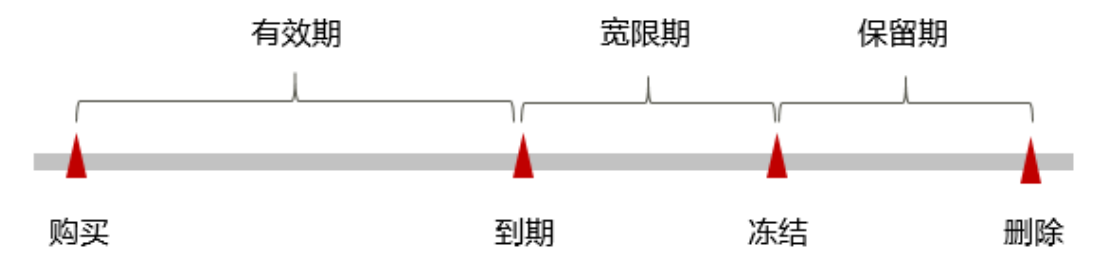

# 到期预警

包年/包月华为云会议资源在到期前第7天内,系统将向用户推送到期预警消息。预警 消息将通过邮件和站内信的方式通知到华为云账号的创建者。

# 到期后影响

当您的包年/包月华为云会议资源到期未续费,首先会进入宽限期,资源状态变为"已 过期"。

如果您在宽限期内仍未续费包年/包月华为云会议资源,那么就会进入保留期,资源状 态变为"已冻结",您将无法对处于保留期的包年/包月资源执行任何操作。

保留期到期后,若包年/包月华为云会议资源仍未续费,那么资源将被释放,数据无法 恢复。

### 说明

- 关于宽限期和保留期时长请参见"<mark>什么是宽限期,华为云宽限期是多少?</mark> "、"**[什么是保留](https://support.huaweicloud.com/intl/zh-cn/faq-billing/postRules_topic_100015.html)** <mark>期,华为云保留期是多少?</mark>"
- 关于续费的详细介绍请参见<mark>续费概述</mark>。

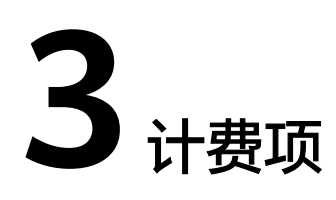

# <span id="page-7-0"></span>计费说明

华为云会议的计费项由云会议室、硬件接入账号、录播空间组成,详细介绍如表**3-1**所 示。

表 **3-1** 华为云会议计费项

| 计费项        |                     | 计费项说明                                                                                                    | 适用的<br>计费模<br>式 | 计费公式                                                                                         |
|------------|---------------------|----------------------------------------------------------------------------------------------------|-----------------|----------------------------------------------------------------------------------------------|
| 云会议室       |                     | 云会议室方数规格影响<br>单次会议的人数上限。<br>云会议室数量影响企业<br>同时召开会议的数量上<br>限。<br>● 可选规格为25方/100<br>方/200方/300方/500<br>方。<br>购买的云会议室需要分<br>$\bullet$<br>配给用户或会议硬件才<br>能使用,分配云会议室<br>可参考 <b>管理云会议室</b> 。 | 包年/包<br>月       | 云会议室规格单价 * 购<br>买时长 * 购买数量<br>云会议室规格单价请参<br>见华为云会议价格详情<br>中的"云会议室"。                          |
| 硬件接<br>入账号 | IdeaHu<br>b接入账<br>믘 | ldeaHub设备接入华为云<br>会议需购买。<br>适用于IdeaHub S2/ES2/<br>Board3等型号,支持<br>1080P视频分辨率。                                                                                                    | 包年/包<br>月       | ldeaHub接入账 <del>号</del> 单价<br>* 购买时长 * 购买数量<br>接入账号单价请参见 <b>华</b><br>为云会议价格详情中的<br>"硬件接入账号"。 |

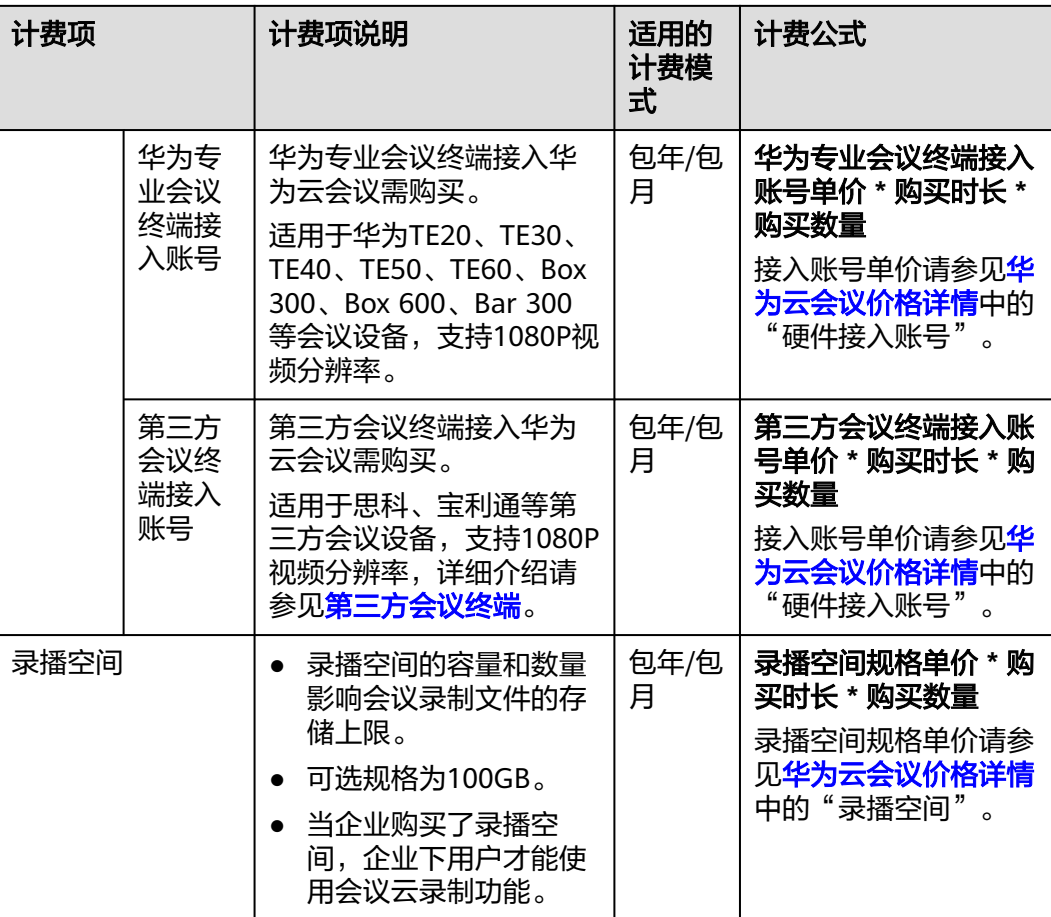

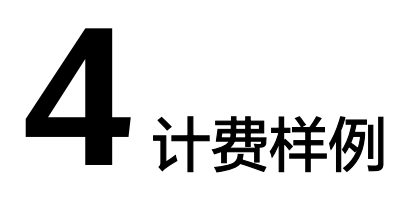

# <span id="page-9-0"></span>计费场景

某企业于2023/03/18 15:30:00购买华为云会议资源,包括云会议室、IdeaHub接入账 号、录播空间,购买时长为1年,如下:

- 云会议室:100方,30个。
- 硬件接入账号:IdeaHub接入账号,3个。
- 录播空间:100GB,1个。

用了一段时间后,由于业务需要,该企业于2023/06/30 15:30:00购买10个200方的云 会议室和1个100GB的录播空间,购买时长为1年。

那么这一年,该企业的华为云会议服务总共产生多少费用呢?

# 计费构成分析

须知

此案例中的单价仅为示例,且计算出的费用为估算值。单价的变动和实际场景中计算 出来的费用可能会有偏差。请以<mark>[华为云会议价格详情](https://www.huaweicloud.com/intl/zh-cn/pricing/index.html#/vc)</mark>中的价格为准。

可以将购买的资源进行计算,如表**4-1**所示。

# 表 **4-1** 计费构成分析

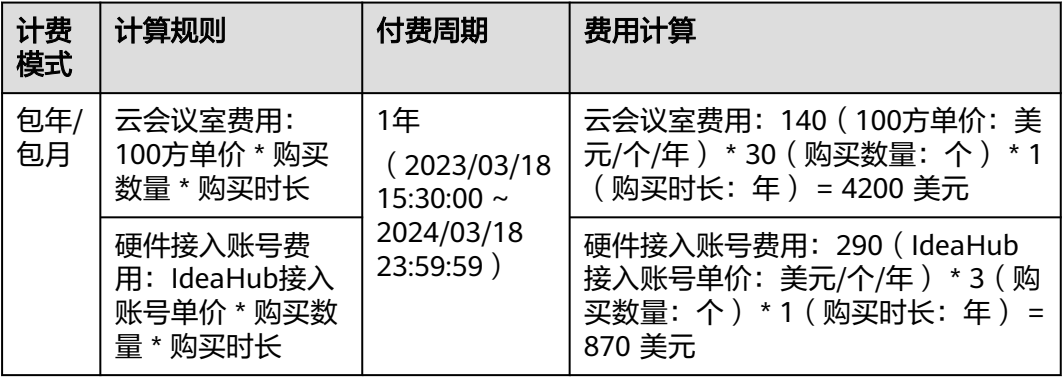

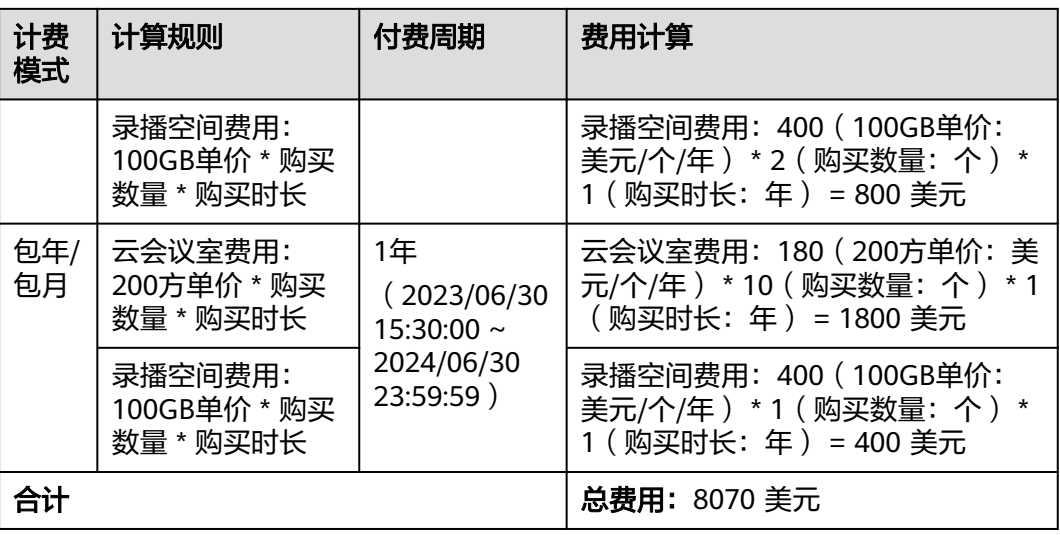

由此可见,2023/03/18 15:30:00 ~ 2024/06/30 23:59:59该企业的华为云会议服务总 共产生的费用为:8070 美元。

# **5** 变更资源配置

<span id="page-11-0"></span>购买华为云会议资源后,如果发现当前资源规格无法满足业务需求,您可以通过新购 资源进行资源扩容。

# 注意事项

云会议室仅支持资源数量扩容,不支持资源规格扩容,可根据需要购入相应规格的资 源。

# 操作步骤

- 步骤**1** 进入[购买华为云会议界面](https://console-intl.huaweicloud.com/meeting/?#/meeting/order/new)。
- 步骤**2** 配置购买时长,选择云会议室、IdeaHub接入账号、华为专业会议终端接入账号、第 三方会议终端接入账号、录播空间的规格和数量。
- 步骤**3** 单击"下一步:确认订单"。

支付完成后,企业可使用新购的会议资源。

**----**结束

# **6** 续费

# <span id="page-12-0"></span>**6.1** 续费概述

# 续费简介

包年/包月华为云会议资源到期后,会议时长、人数上限、会议录制等功能将受影响。 如果您想继续使用,需要在指定的时间内为华为云会议资源续费,否则资源将会自动 释放,数据丢失且不可恢复。

华为云会议包年/包月资源在到期前续费成功,对应的资源得以保留,且会议时长、人 数上限、会议录制等功能不受影响。华为云会议资源到期后的状态说明,请参见<mark>到期</mark> [后影响](#page-6-0)。

# 续费相关功能

包年/包月华为云会议资源续费相关的功能如表**6-1**所示。

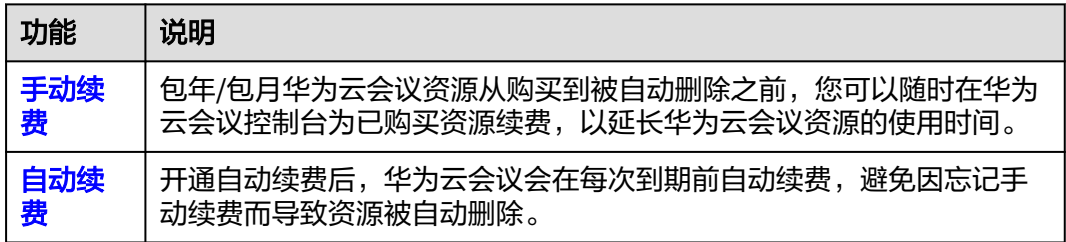

表 **6-1** 续费相关的功能

在包年/包月华为云会议资源生命周期的不同阶段,您可以根据需要选择一种方式进行 续费,具体如图**[6-1](#page-13-0)**所示。

<span id="page-13-0"></span>图 **6-1** 包年/包月华为云会议生命周期

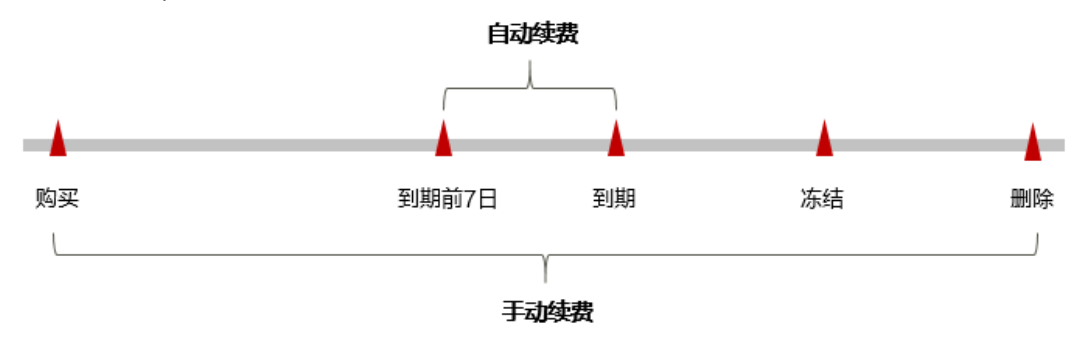

- 华为云会议资源从购买到到期前,处于正常运行阶段,资源状态为"使用中"。
- 到期后,资源状态变为"已过期"。
- 到期未续费时,华为云会议资源首先会进入宽限期,宽限期到期后仍未续费,资 源状态变为"已冻结"。
- 超过宽限期仍未续费将进入保留期,如果保留期内仍未续费,资源将被自动删 除。

# 说明

关于宽限期和保留期时长请参见"**什么是宽限期,华为云宽限期是多少?** "、"**什么是保留期**, [华为云保留期是多少?](https://support.huaweicloud.com/intl/zh-cn/faq-billing/postRules_topic_100015.html)"。

在包年/包月华为云会议资源到期前均可开通自动续费,到期前7日凌晨3:00首次尝试 自动续费,如果扣款失败,每天凌晨3:00尝试一次,直至华为云会议资源到期或者续 费成功。到期前7日自动续费扣款是系统默认配置,您也可以根据需要修改此扣款日。

# **6.2** 手动续费

包年/包月华为云会议资源从购买到被自动删除之前,您可以随时在华为云会议控制台 为已购买的资源续费,以延长华为云会议资源的使用时间。

# 在费用中心续费

- 步骤**1** 登录[华为云会议控制台。](https://console-intl.huaweicloud.com/meeting/?region=ap-southeast-1#/meeting/home)
- 步骤**2** 将鼠标移至页面右上角的"费用"。
- 步骤**3** 在下拉菜单中单击"续费管理"打开页面,如图**[6-2](#page-14-0)**所示。

### <span id="page-14-0"></span>图 **6-2** 续费管理

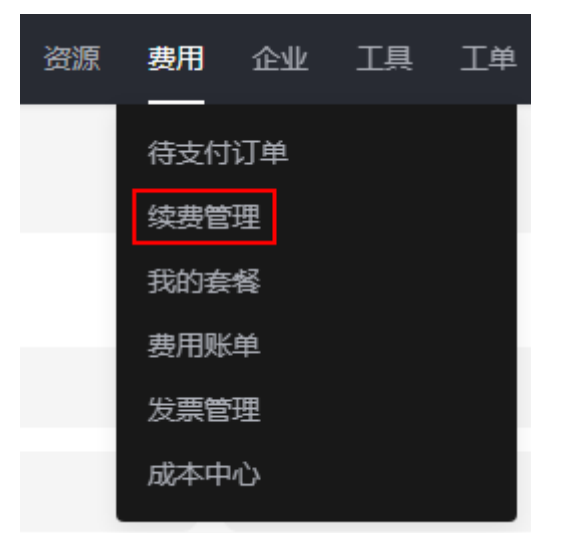

步骤**4** 在"手动续费项"、"自动续费项"、"到期不续费项"页签查询全部待续费资源, 对资源进行手动续费的操作。

所有需手动续费的资源都可归置到"手动续费项"页签,具体操作请参见**[如何恢复为](https://support.huaweicloud.com/intl/zh-cn/usermanual-billing/renewals_topic_10000005.html)** [手动续费。](https://support.huaweicloud.com/intl/zh-cn/usermanual-billing/renewals_topic_10000005.html)

- 步骤**5** 手动续费资源。
	- 单个续费: 在资源页面找到需要续费的资源, 单击操作列的"续费"。
	- 批量续费:在资源页面勾选需要续费的资源,单击列表左上角的"批量续费"。
- 步骤6 选择华为云会议资源的续费时长, 判断是否勾选"统一到期日", 将华为云会议资源 到期时间统一到各个月的某一天(详细介绍请参见统一包年**/**包月资源的到期日)。确 认配置费用后单击"去支付"。
- 步骤**7** 进入支付页面,选择支付方式,确认付款,支付订单后即可完成续费。

**----**结束

# 统一包年**/**包月资源的到期日

如果您持有多个到期日不同的云会议资源,或者您套餐中的会议资源到期日不同,可 以将到期日统一设置到一个日期,便于日常管理和续费。

图**[6-3](#page-15-0)**展示了用户将两个不同时间到期的资源,同时续费一个月,并设置"统一到期 日"后的效果对比。

### <span id="page-15-0"></span>图 **6-3** 统一到期日 1. 设置统一到期日 2. 选择操作资源 3 续费资源至统一到期日 操作步骤 假设用户设置统一到期日为: 每个月1号 资源A 续费1个月 额外续费天数14天 统一后到期日: 0 04/17到期 规则说明 资源B 续费1个月 额外续费天数24天 统一后到期日: 07/01 05/08到期●

更多关于统一到期日的规则请参[见如何设置统一到期日。](https://support.huaweicloud.com/intl/zh-cn/usermanual-billing/renewals_topic_10000004.html)

# **6.3** 自动续费

自动续费可以减少手动续费的管理成本,避免因忘记手动续费而导致华为云会议资源 被自动删除。自动续费的规则如下所述:

- 华为云会议资源自动续费周期根据您开通自动续费的途径不同,遵循不同的规 则。
- 在华为云会议资源到期前均可开通自动续费,到期前7日凌晨3:00首次尝试自动续 费,如果扣款失败,每天凌晨3:00尝试一次,直至华为云会议资源到期或者续费 成功。
- 开通自动续费后,还可以手动续费华为云会议资源。手动续费后,自动续费仍然 有效,在新的到期时间前的第7天开始扣款。
- 自动续费的到期前7日自动扣款属于系统默认配置,您也可以根据需要修改此扣款 日,如到期前6日、到期前5日等等。

更多关于自动续费的规则介绍请参见[自动续费规则说明。](https://support.huaweicloud.com/intl/zh-cn/usermanual-billing/renewals_topic_20000002.html)

# 前提条件

请确认包年/包月的华为云会议资源还未到期。

# 在购买华为云会议页面开通自动续费

您可以在购买华为云会议页面开通自动续费,如图**6-4**所示。

# 图 **6-4** 自动续费配置

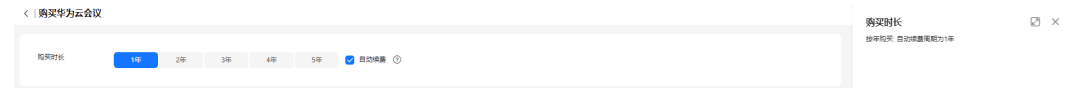

在购买华为云会议资源时开通的自动续费遵循规则:按年购买,自动续费周期为1年。

# 在续费管理页面开通自动续费

- 步骤**1** 登录[华为云会议控制台。](https://console-intl.huaweicloud.com/meeting/?region=ap-southeast-1#/meeting/home)
- 步骤2 单击"控制台"页面上方"费用",在下拉菜单中选择"续费管理"。 进入"续费管理"页面。
- 步骤**3** 自定义查询条件。
	- 可在"自动续费项"页签查询已经开通自动续费的资源。
	- 可对"手动续费项"、"到期不续费项"页签的资源开通自动续费。
- 步骤**4** 为包年/包月资源开通自动续费。
	- 单个资源开通自动续需要开通自动续费的资源,单击操作列"开通自动 续费"。
	- 批量资源开通自动续需要开通自动续费的资源,单击列表左上角的"开 通自动续费"。
- 步骤5 选择续费时长,并根据需要设置自动续费次数,单击"开通"。

**----**结束

# **7** 费用账单

<span id="page-17-0"></span>您可以在"费用中心 > 账单管理"查看资源的费用账单,以了解该资源在某个时间段 的使用量和计费信息。

# 账单上报周期

包年/包月计费模式的资源完成支付后,会实时上报一条账单到计费系统进行结算。

# 查看指定资源的账单

- 步骤**1** 登录[华为云会议控制台。](https://console-intl.huaweicloud.com/meeting/?region=ap-southeast-1#/meeting/home)
- 步骤**2** 单击左侧导航栏中的"我的权益"。
- 步骤**3** 选择需要查询的资源,复制"名称/ID"列中的资源ID。
- 步骤**4** 在控制台顶部菜单栏中选择"费用 > 费用账单"。

进入费用账单页面。

步骤**5** 选择"消费详情",在筛选条件中选择"资源ID",并输入步骤**3**复制的资源ID,单击 Q图标即可搜索该资源的账单。

这里设置的统计维度为"按使用量",统计周期为"按账期",您也可以设置其他统 计维度和周期,详细介绍请参见<mark>费用账单</mark>。

# **----**结束

# 场景示例: 核对资源用量是否与实际相符

假设用户在2023/04/08 10:09:06购买了一个云会议室(100方),购买时长为1年。 完成支付后,会实时上报一条账单到计费系统进行结算,具体如表**7-1**所示。

表 **7-1** 云会议室(100 方)流水账单

| 产品类<br>型 | 华为云会议 Meeting |  |  |
|----------|---------------|--|--|
| 产品       | 虚拟会议室         |  |  |

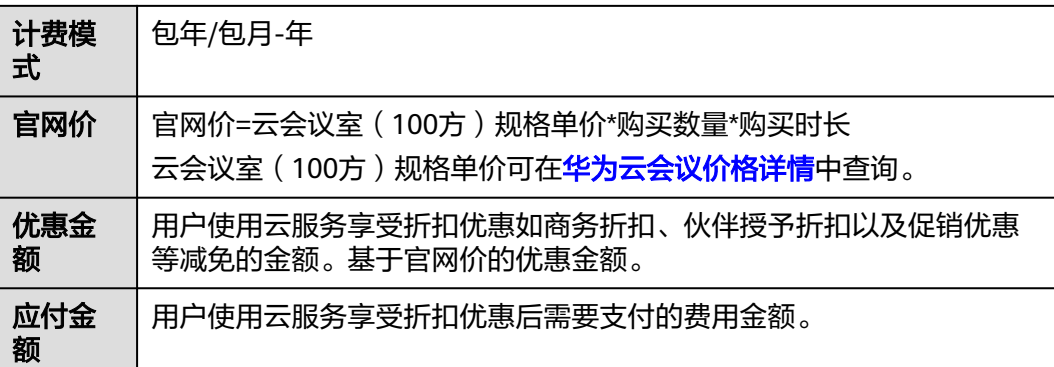

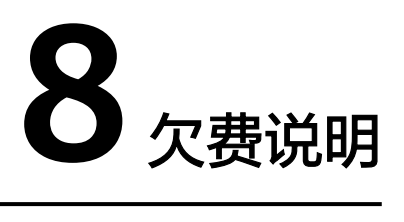

<span id="page-19-0"></span>用户在使用华为云会议时,账户的可用额度小于待结算的账单,即被判定为账户欠 费。欠费后,可能会影响华为云会议资源的正常使用,请及时充值。

# 欠费原因

已购买包年/包月华为云会议资源,并开通了自动续费,自动续费时账户余额不足。

# 欠费影响

对于包年/包月华为云会议资源,用户已经预先支付了资源费用,因此在账户出现欠费 的情况下,已有的包年/包月华为云会议资源仍可正常使用。然而,对于涉及费用的操 作,如新购资源、续费订单等,用户将无法正常进行。

# 避免和处理欠费

欠费后需要及时充值,详细操作请参[见账户充值](https://support.huaweicloud.com/intl/zh-cn/usermanual-billing/zh-cn_topic_0031465732.html)。

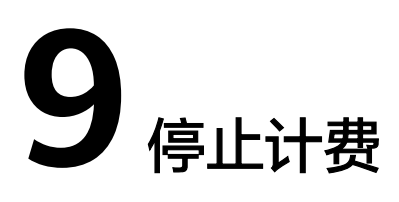

<span id="page-20-0"></span>会议资源暂不支持自助退订,建议购买前提前预估资源使用量,避免造成资源浪费。 如因特殊原因需要退订,请[提交工单。](https://console-intl.huaweicloud.com/ticket/?agencyId=3e0486deb4d348a3af6a9df02bffe262®ion=ap-southeast-1&locale=zh-cn#/ticketindex/createIndex)

# **10** 计费 **FAQ**

# <span id="page-21-0"></span>华为硬件终端接入云会议平台需要消耗或购买哪些会议资源?

华为硬件终端接入云会议平台需要购买或消耗的会议资源如下:

- 云会议室资源。
- 硬件接入账号。

# 华为专业会议终端接入账号适用于哪些硬件终端?

华为专业会议终端接入账号:适用于华为TE20、TE30、TE40、TE50、TE60、Box 300、Box 600、Bar 300等会议设备接入。

# 会议录播空间规格如何选择?

请根据需要录制的会议时长选择对应规格的录播空间:

100GB: 最低可录制40小时的会议。

# 企业管理员在"华为云会议管理平台"添加会议用户时提示"添加用户数达到上限" 该如何解决?

建议采用以下方式:

- 无会议账号的用户可选择匿名入会的方式入会。
- 资源扩容,购买更大云会议室资源增加会议用户数,详细介绍请参见[变更资源配](#page-11-0) [置](#page-11-0)。

# 硬件接入账号是什么?

硬件终端接入华为云会议,需购买硬件接入账号。

- 硬件接入账号支持会议硬件注册到华为云会议。硬件终端成功接入后,调用企业 内的云会议资源即可使用会议功能。若硬件终端接入后无法正常使用会议功能, 请确认当前企业内是否有足够的云会议资源。
- 硬件接入账号需按设备类型和实际数配置。当企业内硬件接入账号少于设备数 量,部分设备将无法正常接入华为云会议。